## **Show/ hide IVR information for debugging**

When you want to show/hide the IVR information on screen pop.

These information is helpful if we want to debug to check screen pop work correctly,

## Step-by-step guide

To show/hide the IVR information on screen pop

1. From LinkScope Notifier, click on menu **Tools** ? **Options**

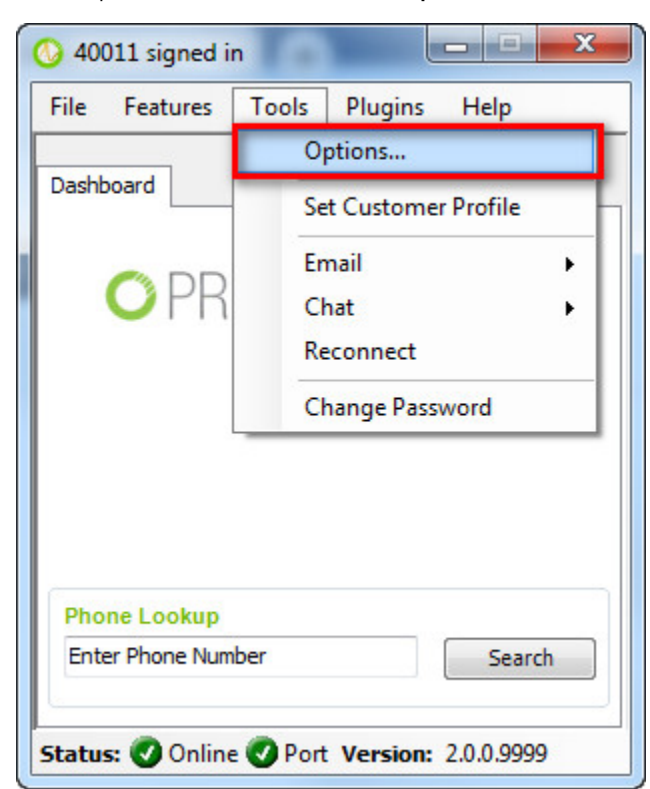

2. Click on tab **Debug**

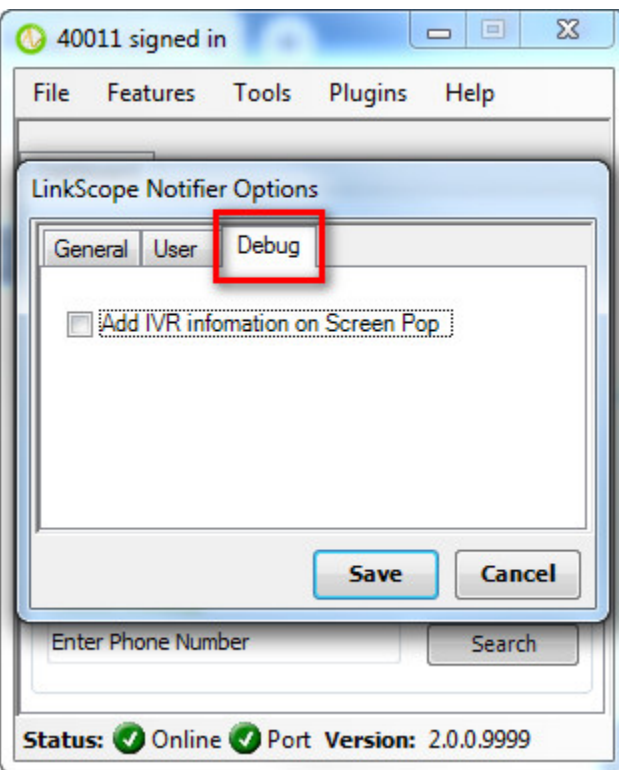

3. Check/Unchecked "**Add IVR information on Screen Pop**" to show/ hide the IVR information.

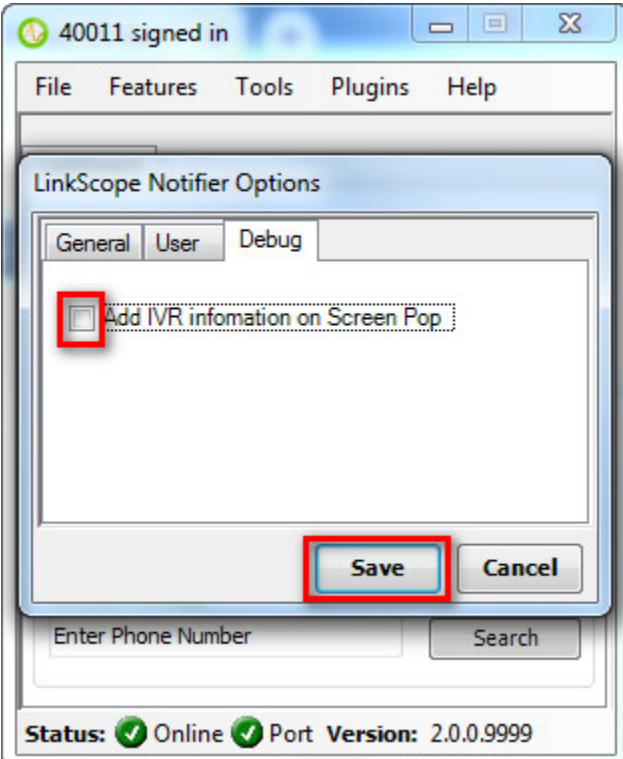

4. Click **Save** button

## Related articles

- [Guideline How To Use The Agent Dashboard](https://docs.primas.net/display/PRIMASCX/Guideline+How+To+Use+The+Agent+Dashboard)
- [How to manage API User at General Configuration](https://docs.primas.net/display/PRIMASCX/How+to+manage+API+User+at+General+Configuration)
- [How to manage Postcall Survey Configuration](https://docs.primas.net/display/PRIMASCX/How+to+manage+Postcall+Survey+Configuration)
- [How to manage User Setting at Screen Pop Configuration](https://docs.primas.net/display/PRIMASCX/How+to+manage+User+Setting+at+Screen+Pop+Configuration)
- [How to manage FQ Config at FreedomQ Configuration](https://docs.primas.net/display/PRIMASCX/How+to+manage+FQ+Config+at+FreedomQ+Configuration)